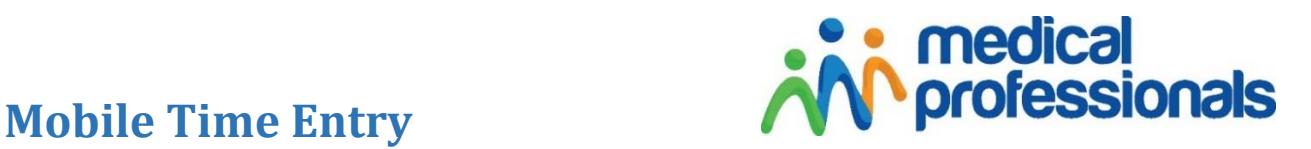

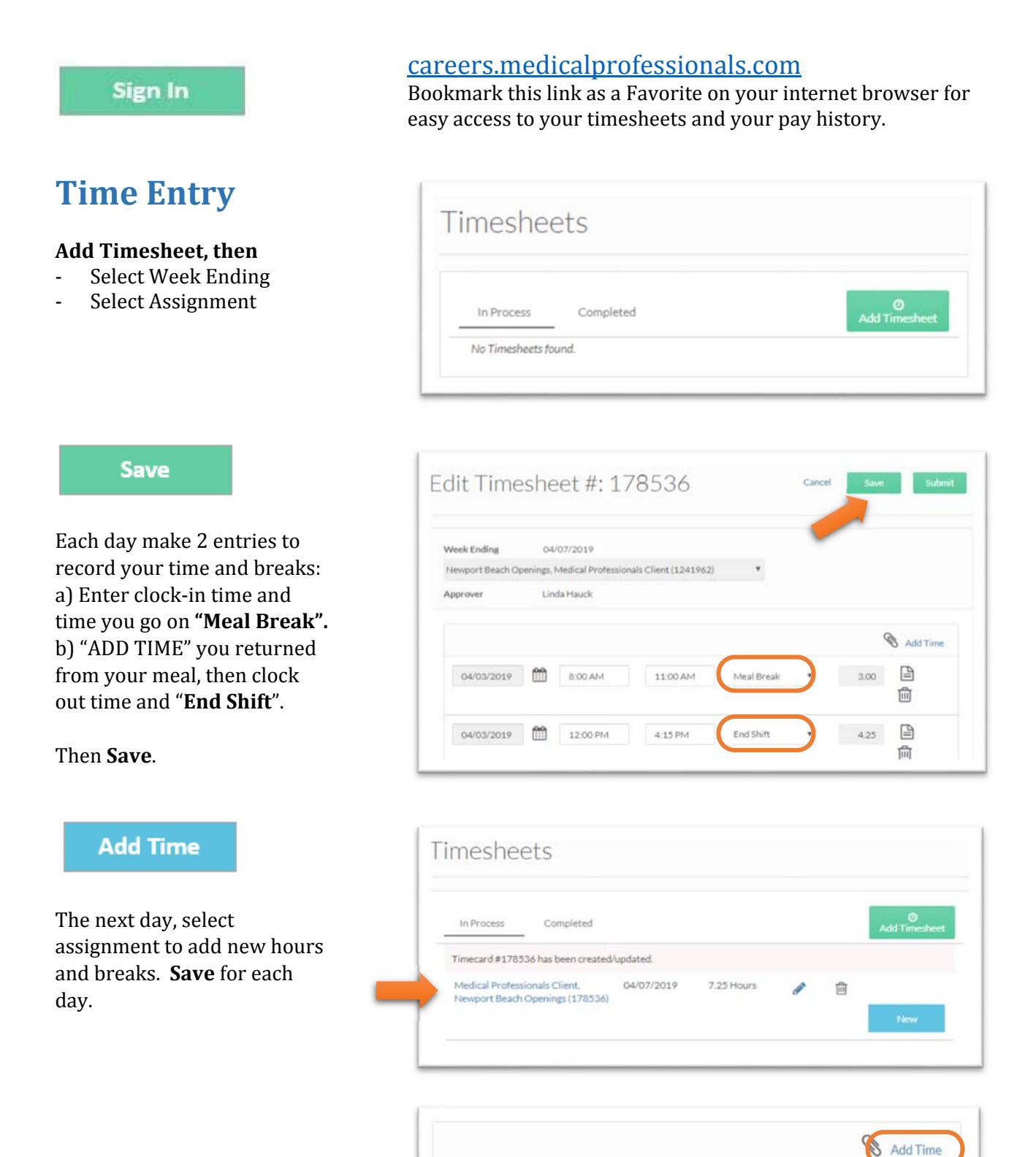

#### **Submit**

When week is complete, click "Submit." The approver of your timecard will receive an email to approve.

Use the "note" icon to add any comments. 

Use the "paper clip" to add attach documents, if needed.

## **Time Status**

**Submitted** – an email has been sent to Approver to process your hours

**Approved** – you will receive a confirmation email

**Rejected** – Use the PENCIL to correct your hours or breaks.

And resubmit your timesheet.

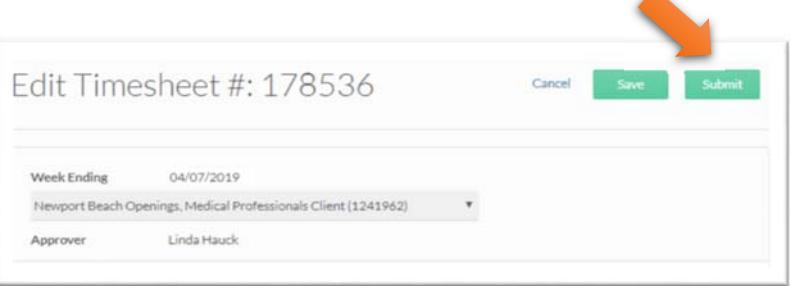

### **Submit your timesheet by Friday at 7 pm**

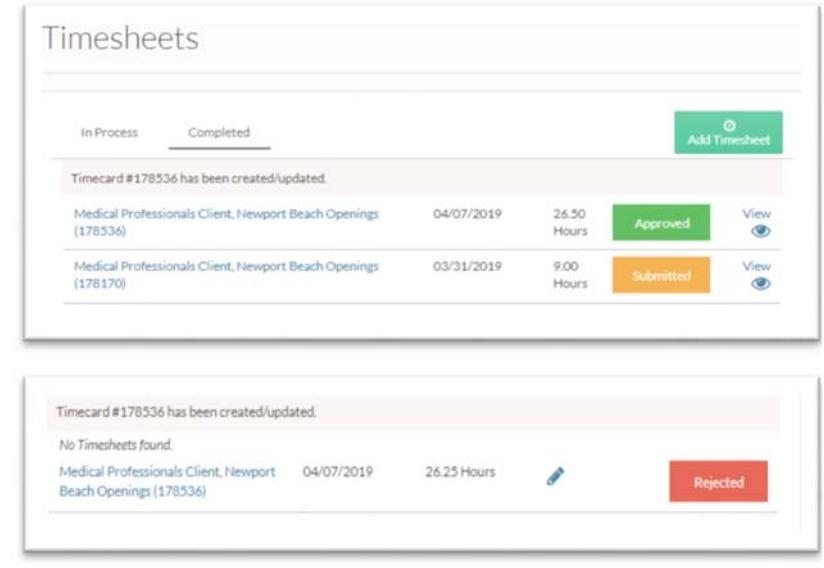

# **Pay History**

Choose "Pay History". Use the **View** button to view and print your deposit advice.

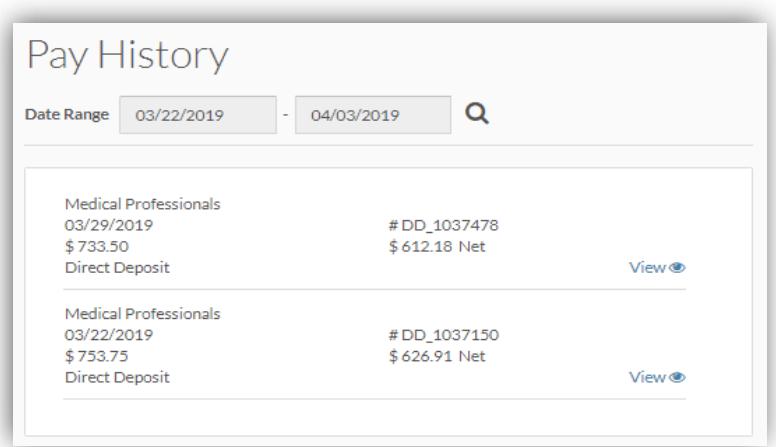